# EVER PS AWIN BATCH VALIDATION **DOCUMENTATION**

*Order export module for Awin*

### **PREREQUISITES**

**Server**

The Ever PS Product Notification module requires a minimal version of PHP 5.6, works with PHP 7

#### **Prestashop**

The module works on Prestashop 1.6 to 1.7

#### **INSTALLATION AND CONFIGURATION**

### **Adding the module to your site**

## **Prestashop 1.6**

From your Prestashop administration interface, click on the "Modules and Services" tab.

Place the module on your site by clicking on the "Add a module" button and install it.

## **Prestashop 1.7**

From your Prestashop administration interface, click on the "Modules" tab, then "Modules and services".

By adding the module on your site, it will install itself.

#### **Module configuration**

First, determine for each error reported by Awin what is the associated command state

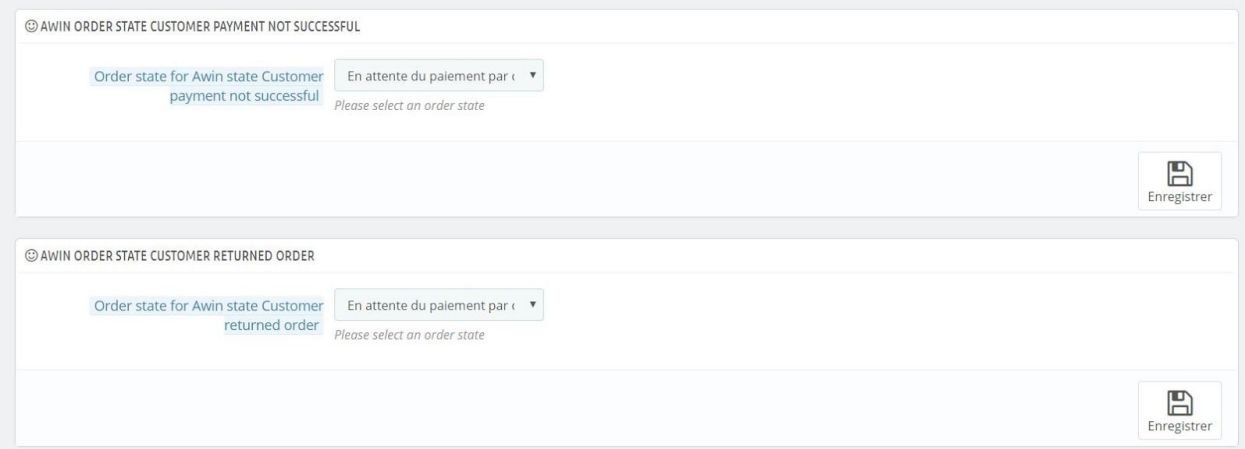

Once the control status settings are set, determine the frequency on which you want to export the commands. Only orders from this time will be exported.

For example, if you decide to export orders less than two months old, select the option "Two months". All previous orders will be ignored.

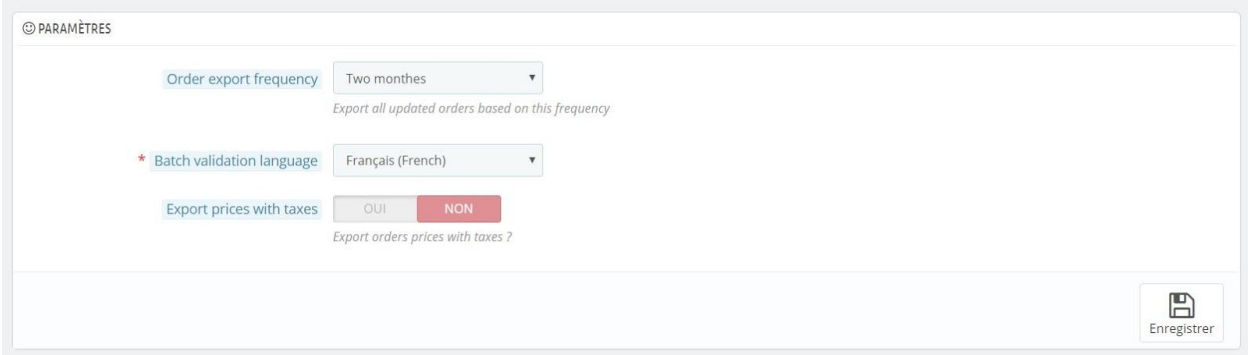

Specify the language of the export, and determine whether or not you want to export the prices of these orders with or without taxes.

Validate to save your configuration

In order to automate the export process, you will find in the header of the module configuration a URL to trigger a cron, as well as a URL to provide to Awin so that their system can automatically retrieve the commands.

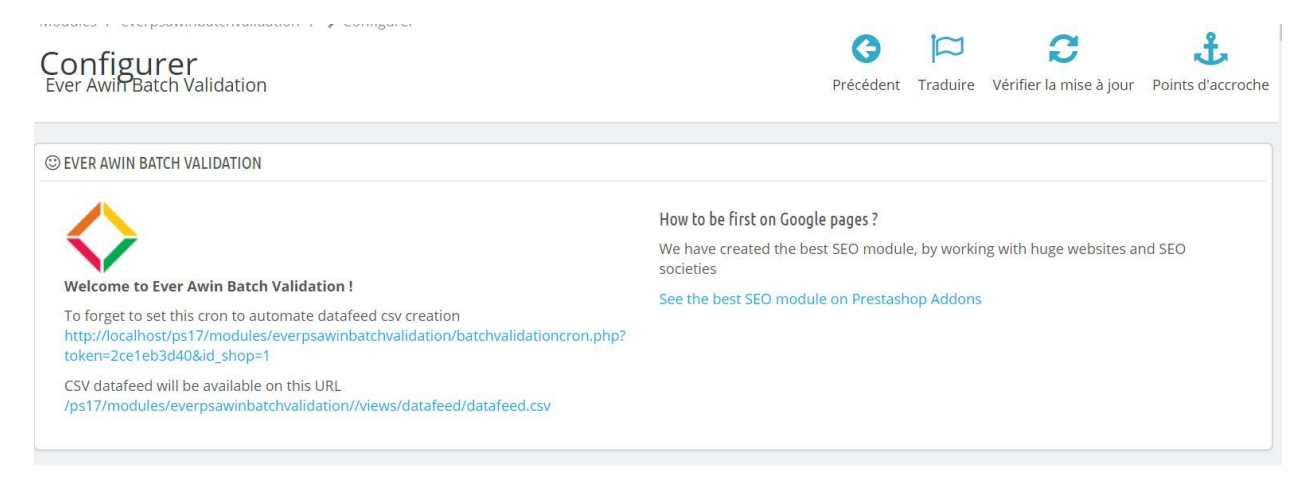

The entire Team Ever team thanks you for choosing one of our modules